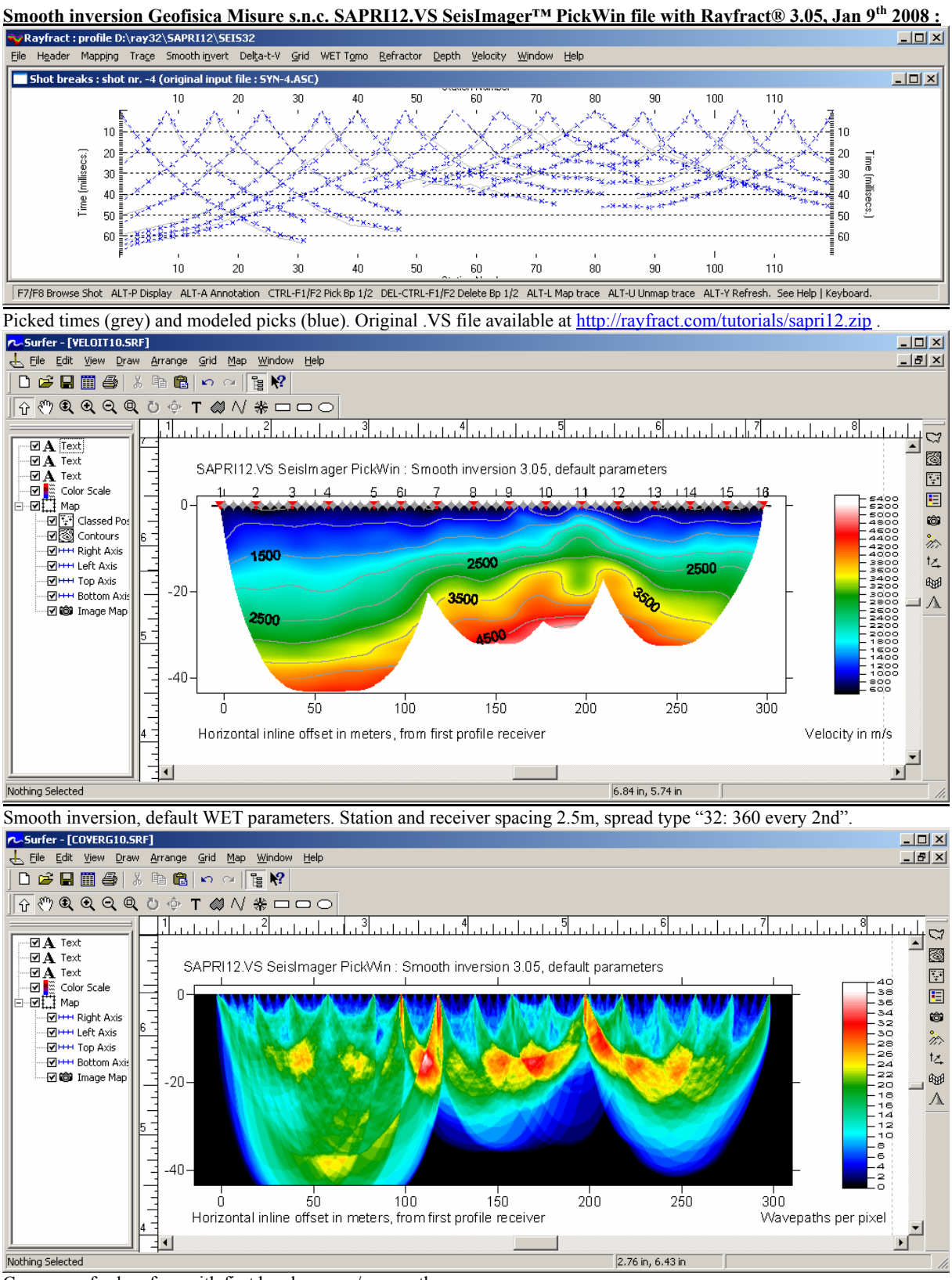

Coverage of subsurface with first break energy/wavepaths.

The U shaped depression in the elevated basement anticline (center) at horizontal offset 200 meters is probably an artifact caused by insufficient traveltime and wavepath coverage (top, bottom). Receiver spreads should overlap by about 50%. See <http://rayfract.com/help/overlap.pdf>.We recommend adding elevations with Geometrics SeisImager™ PlotRefa program. Then regenerate the .VS file, and reimport into Rayfract® profile. The updated .VS file contains the original PickWin .VS file information, with appended offsets and elevations.

To process the data with our Smooth inversion method, please proceed as follows :

- $\triangleright$  Download the original first break data and geometry files from http://rayfract.com/tutorials/sapri12.zip.
- ¾ create a new profile database named SAPRI12, with a *Station spacing* of 5m. See our manual <http://rayfract.com/help/manual.pdf> chapter 1.1.
- $\triangleright$  copy SAPRI12.ZIP to  $\overline{RAY32\SAPRI12}$ \INPUT with Windows Explorer, and unzip it there.
- ¾ uncheck *File|Import Data Settings|Round shot station to nearest whole station number*, to round to half-station numbers e.g. 0.5, 1.0, 1.5 etc.
- ¾ import file SAPRI12.VS as shown in chapter 1.2, with *Import data type* "Geometrics PlotRefa .VS" and *Default spread type* "10: 360 channels". The import routine will detect the actual number of channels used for each shot.
- ¾ review first breaks, traveltime curves and shot positions with *Refractor|Shot breaks*. See above manual chapter 1.3.
- select *Trace*|Shot gather, zoom time with F1, browse with F8 to shot no. 8.
- $\triangleright$  pick station no. 30 with time of 13.4 msec. i.e. same time as station no. 27. Shot is located at station no. 28.5. Move *pick cursor* up/down with *up/down arrow keys*, and pick with space bar. Note time displayed at bottom of window.
- ¾ invert the data with *Smooth invert|WET with 1D gradient initial model*. Proceed as lined out in chapter 1.4.
- ¾ if you don't pick station no. 30 for shot no. 8 as described above, you will obtain an **error message "Shot position of shot no. 8 is not at traveltime curve minimum !"** , and *Smooth inversion* will be canceled.

Copyright© 1996-2010 Intelligent Resources Inc. All rights reserved. Edited in Vancouver, Canada on May  $11<sup>th</sup>$  2010.